# **УТВЕРЖДАЮ**

**Технический директор ООО «ИЦРМ»**

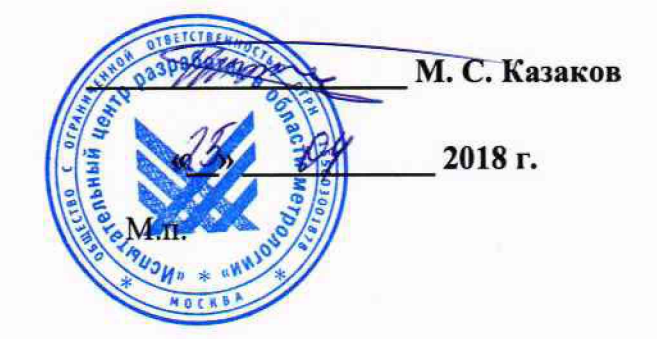

# **Автоматы контроля напряжений и сопротивления изоляции АКНСИ-8 и ИНС-10.1**

**Методика поверки**

## **ИЦРМ-МП-093-18**

г. Москва 2018 г.

# Содержание

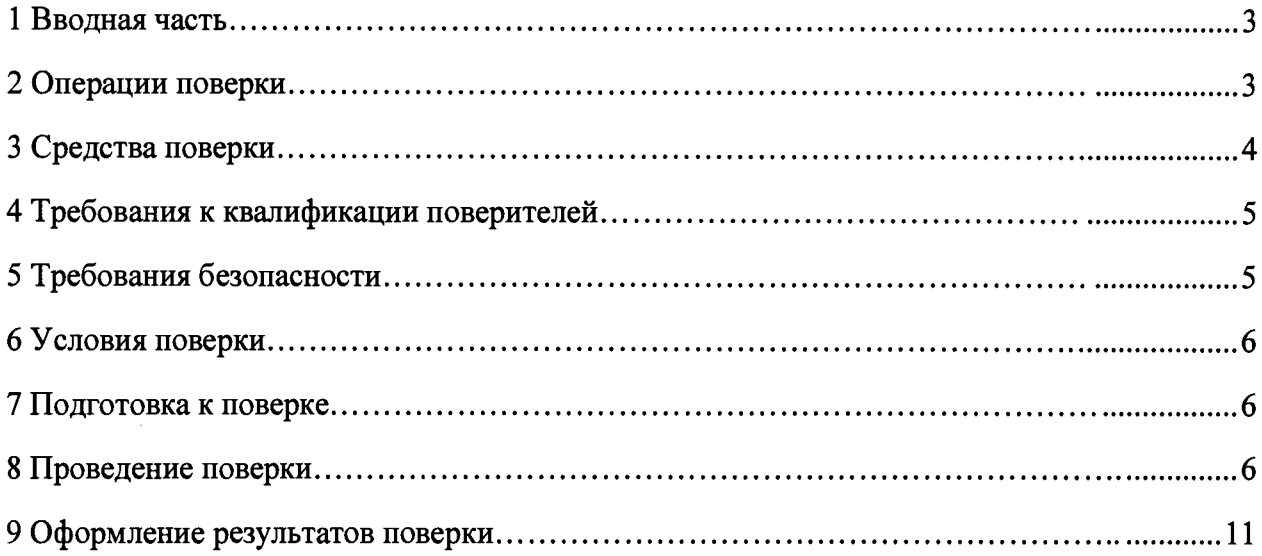

### 1 ВВОДНАЯ ЧАСТЬ

1.1 Настоящая методика поверки распространяется на автоматы контроля напряжений и сопротивления изоляции АКНСИ-8 и ИНС-10.1 (далее - автоматы), и устанавливает методы, а также средства их первичной и периодической поверок.

1.2 Интервал между поверками 6 лет.

1.3 Основные метрологические характеристики приведены в таблице 1.

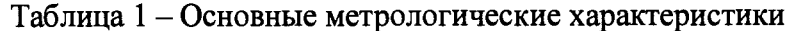

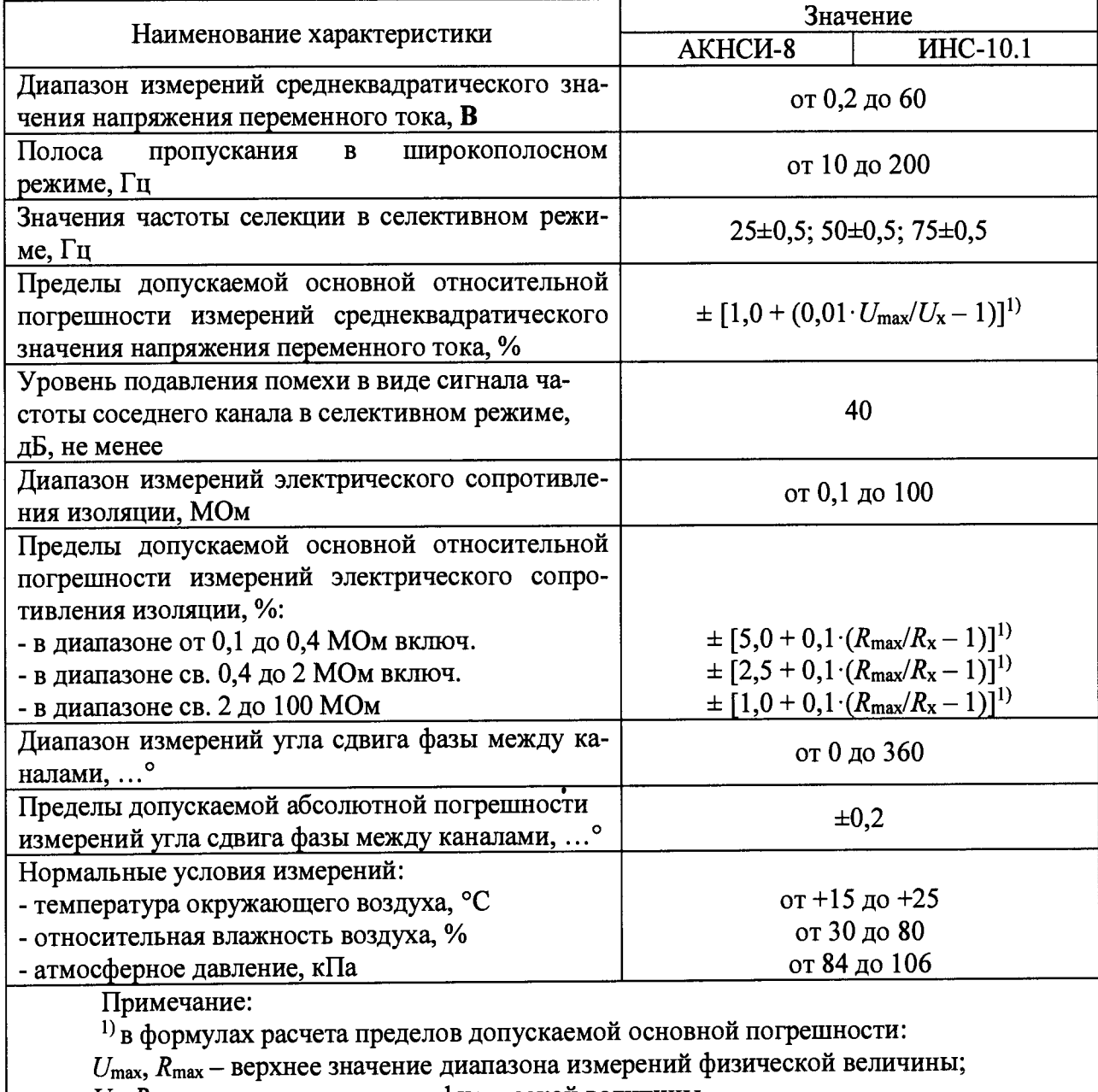

 $U_{x}$ ,  $R_{x}$  – измеренное значение физической величины.

## <span id="page-2-0"></span>2 ОПЕРАЦИИ ПОВЕРКИ

2.1 При проведении поверки выполняют операции, указанные в таблице 2.

#### Таблица 2

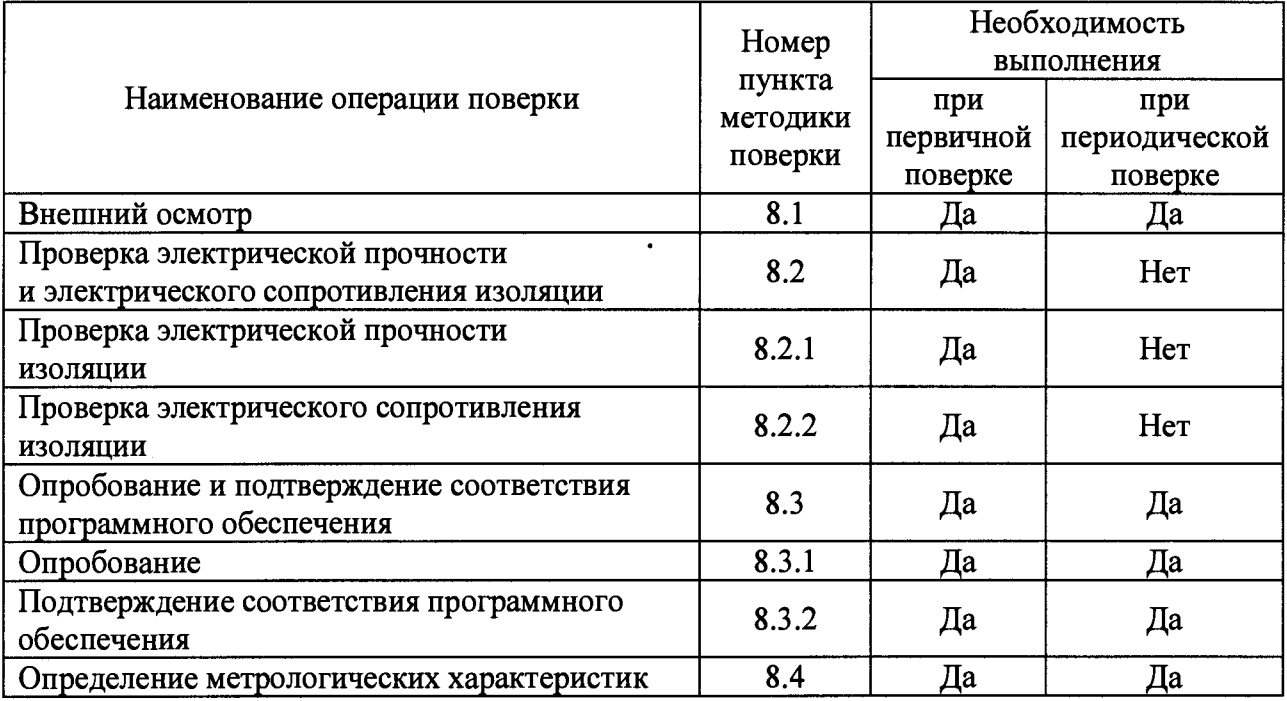

**2.2 Последовательность проведения операций поверки обязательна.**

**2.3 При получении отрицательного результата в процессе выполнения любой из операций поверки автомат бракуют и его поверку прекращают.**

## **3 СРЕДСТВА ПОВЕРКИ**

**3.1 При проведении поверки рекомендуется применять средства поверки, приведённые в таблице 3.**

**3.2 Применяемые средства поверки должны быть исправны, средства измерений поверены и иметь действующие документы о поверке. Испытательное оборудование должно быть аттестовано.**

**3.3 Допускается применение аналогичных средств поверки, обеспечивающих определение метрологических характеристик, поверяемых средств измерений с требуемой точностью.**

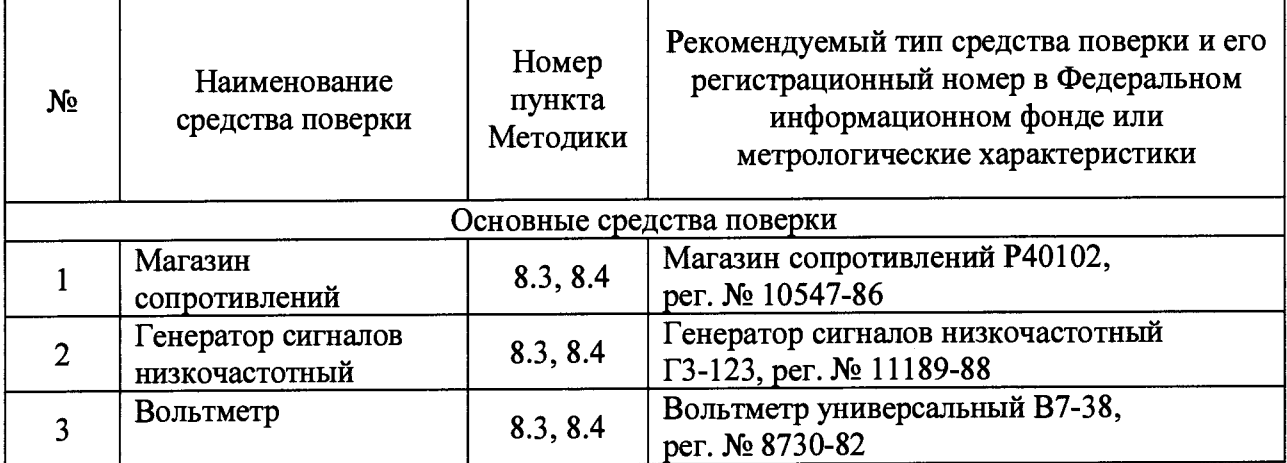

**Таблица 3**

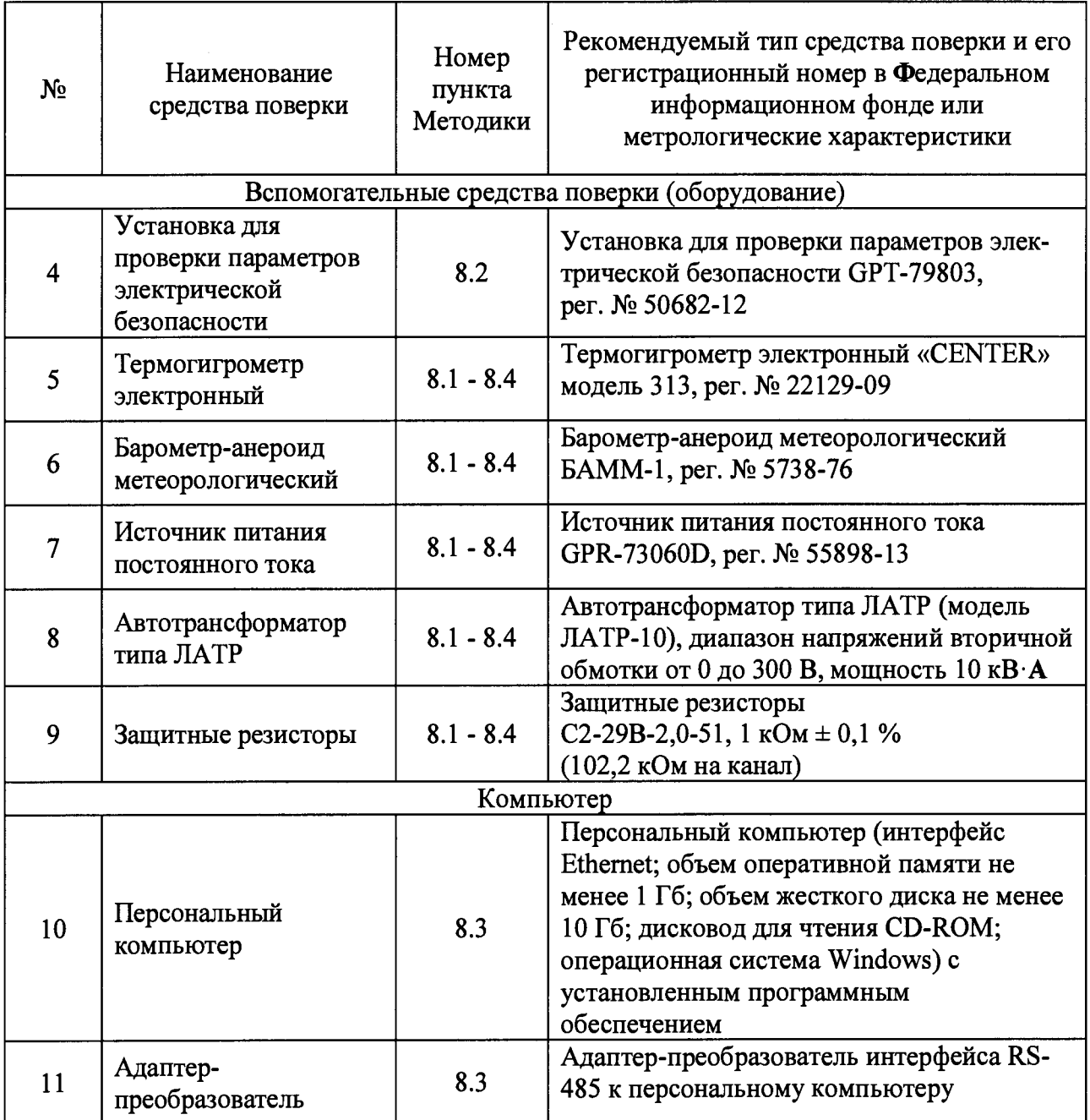

## **4 ТРЕБОВАНИЯ К КВАЛИФИКАЦИИ ПОВЕРИТЕЛЕЙ**

**4.1 К проведению поверки допускают лица, имеющие документ о повышении квалификации в области поверки средств измерений электрических величин.**

**4.2 Поверитель должен пройти инструктаж по технике безопасности и иметь действующее удостоверение на право работы в электроустановках с напряжением до 1000 В с квалификационной группой по электробезопасности не ниже III.**

## **5 ТРЕБОВАНИЯ БЕЗОПАСНОСТИ**

**5.1 При проведении поверки должны быть соблюдены требования безопасности в соответствии с ГОСТ 12.3.019-80.**

**5.2 Во избежание несчастного случая и для предупреждения повреждения поверяемого автомата необходимо обеспечить выполнение следующих требований:**

**- подсоединение оборудования к сети должно производиться с помощью кабеля или адаптера и сетевых кабелей, предназначенных для данного оборудования;**

- заземление должно производиться посредством заземляющего провода или сетевого адаптера, предназначенного для данного оборудования;

- присоединения поверяемого автомата и оборудования следует выполнять при отключенных входах и выходах (отсутствии напряжения на разъемах);

- запрещается работать с оборудованием при снятых крышках или панелях;

- запрещается работать с поверяемым автоматом в условиях температуры и влажности, выходящих за допустимые значения, а также при наличии в воздухе взрывоопасных веществ;

- запрещается работать с поверяемым автоматом в случае обнаружения его повреждения.

### **6 УСЛОВИЯ ПОВЕРКИ**

6.1 При проведении поверки должны соблюдаться следующие условия:

- температура окружающего воздуха от плюс 15 до плюс 25 °С;

- относительная влажность воздуха от 30 до 80 %;

- атмосферное давление от 84 до 106 кПа.

6.2 Для контроля температуры окружающей среды и относительной влажности воздуха использовать термогигрометр электронный «CENTER» модель 313.

6.3 Для контроля атмосферного давления использовать барометр-анероид метеорологический БАММ-1.

#### **7 ПОДГОТОВКА К ПОВЕРКЕ**

7.1 **Перед проведением поверки необходимо выполнить следующие подготовительные работы:**

**- изучить эксплуатационные документы на поверяемые автоматы, а также руководства по эксплуатации на применяемые средства поверки;**

**- выдержать автоматы в условиях окружающей среды, указанных в п. 6.1, не менее 6 ч, если они находились в климатических условиях, отличающихся от указанных в п. 6.1;**

**- подготовить к работе средства поверки и выдержать во включенном состоянии в соответствии с указаниями руководств по эксплуатации.**

7.2 **Для питания автоматов использовать источник питания постоянного тока** GPR-73060D **(при питании от источника постоянного тока), автотрансформатор типа** JIATP, **модель** ЛАТР-10 **(при питании от сети переменного тока.**

7.3 **Подключение измерительных входов автомата к контролируемым цепям должно осуществляться через защитные резисторы (входят в комплект поставки) с суммарным номинальным сопротивлением в каждом канале** 102,2 **кОм ±** 0,1% **и рассеиваемой мощностью** 2 **Вт.**

7.4 **Для управления автоматами, отображения в графическом и цифровом виде результатов измерений используется персональный компьютер (далее - ПК).**

### **8 ПРОВЕДЕНИЕ ПОВЕРКИ**

8.1 **Внешний осмотр**

**При проведении внешнего осмотра должно быть установлено соответствие поверяемого автомата следующим требованиям:**

**- комплектность должна соответствовать руководству по эксплуатации;**

**- все органы управления и коммутации должны действовать плавно и обеспечивать надежность фиксации во всех позициях;**

**- не должно быть механических повреждений корпуса, лицевой панели, дисплея, органов управления. Незакрепленные или отсоединенные части автомата должны отсутствовать. Внутри корпуса не должно быть посторонних предметов. Все надписи на панелях должны быть четкими и ясными;**

**- все разъемы, клеммы и измерительные провода не должны иметь повреждений и должны быть чистыми.**

**Результат внешнего осмотра считают положительным, если выполняются все вышеуказанные требования.**

**8.2 Проверка электрической прочности и сопротивления изоляции**

**8.2.1 Проверка электрической прочности изоляции**

**Проверку электрической прочности изоляции выполнять в следующем порядке:**

**1) Подготовить и включить автомат в соответствии с руководством по эксплуатации.**

**2) Подготовить и включить установку для проверки параметров электрической безопасности GPT-79803 (далее - GPT-79803) в соответствии с руководством по эксплуатации для проведения испытания электрической прочности изоляции со следующими параметрами: время выдержки выходного напряжения 60 секунд, скорость увеличения выходного напряжения не более 500 В за 1 с со значением выходного напряжения:**

**- 2000 В между цепями питания, соединенными вместе, и корпусом;**

**- 1000 В между соединенными вместе интерфейсными линиями и соединёнными вместе контактами цепей питания;**

**- 2000 В между соединенными вместе входными контактами всех измерительных каналов и соединёнными вместе контактами цепей питания.**

**3) Провести испытание электрической прочности изоляции;**

**Результаты проверки считать положительными, если при проведении проверки не произошло пробоя или поверхностного перекрытия электрической изоляции.**

**8.2.2 Проверка электрического сопротивления изоляции**

**Проверку электрического сопротивления изоляции выполнять в следующем порядке:**

**1) Подготовить и включить автомат в соответствии с руководством по эксплуатации.**

**2) Подготовить и включить GPT-79803 в соответствии с руководством по эксплуатации.**

**3) Измерить электрическое сопротивление изоляции путем приложения напряжения постоянного тока равного 500 В в течение 1 мин между цепями, указанными в п. 8.2.1**

**Результаты проверки считать положительными, если все измеренные значения сопротивления изоляции не менее 1000 МОм.**

**8.3 Опробование и подтверждение соответствия программного обеспечения.**

**8.3.1 Опробование проводить в следующей последовательности:**

**1) Подготовить и включить автомат в соответствии с руководством по эксплуатации.**

**2) Проверить исправность светодиодных индикаторов и соответствие состояния индикации текущим режимам работы исправного автомата путем контроля свечения индикаторов на передней панели автомата при и после включения питания, а также в процессе обмена данными с персональным компьютером.**

**Результаты проверки считать удовлетворительными, если состояния индикаторов, в указанных выше состояниях автомата, соответствуют таблице 4.**

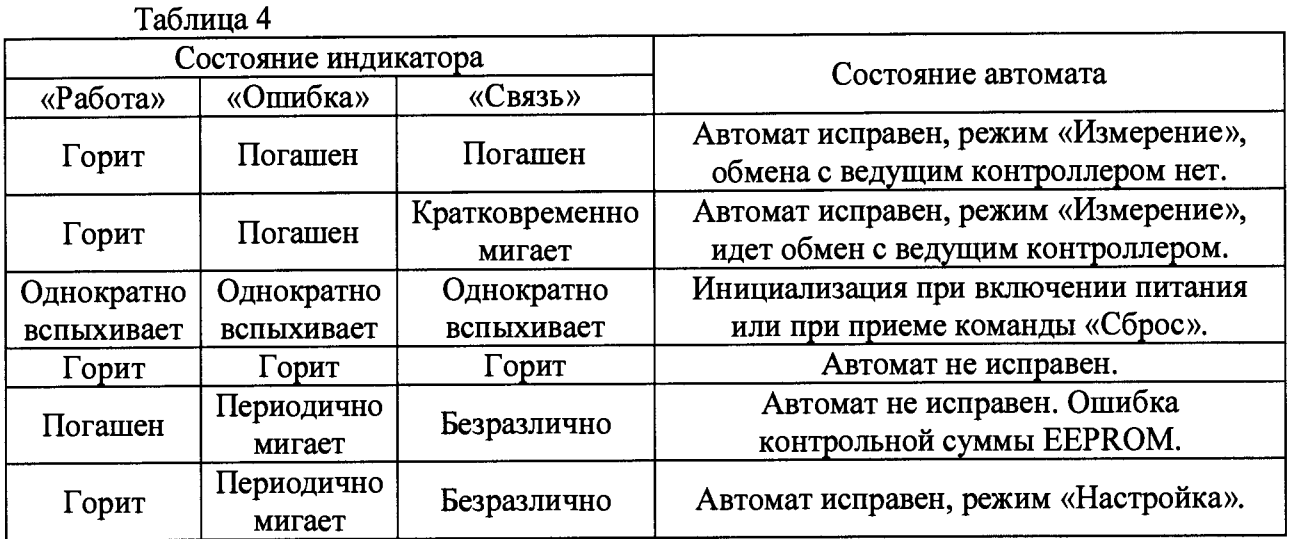

**8.3.2 Подтверждение соответствия программного обеспечения**

**Подтверждение соответствия программного обеспечения осуществляется в следующей последовательности:**

**1) Подготовить и включить автомат в соответствии с руководством по эксплуатации.**

**2) Войти в меню, нажав кнопку «Выбор».**

**3) Выбрать в списке меню пункт «Информация».**

**4) В появившемся окне в третьей строке зафиксировать номер версии встроенного ПО, установленного в автомате.**

**Результаты считают положительными, если наименования и номер версии ПО совпадают с данными представленными в описании типа.**

**8.4 Определение метрологических характеристик**

**8.4.1 Определение уровня подавления помехи в виде сигнала частоты соседнего канала в селективном режиме проводить следующим образом по схеме, представленной на рисунке 1:**

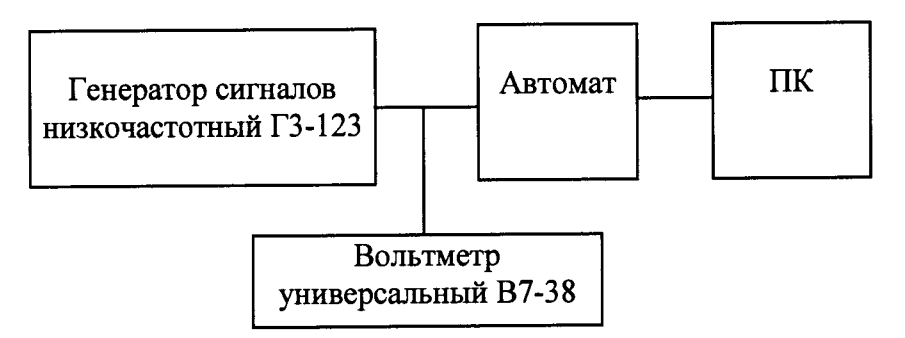

**Рисунок 1 - Схема структурная определения уровня подавления помехи в виде сигнала частоты соседнего канала в селективном режиме, определения основной относительной погрешности измерений среднеквадратического значения напряжения переменного тока, определения абсолютной погрешности измерений угла сдвига фазы между каналами**

**1) Подготовить и включить автоматы в соответствии с руководством по эксплуатации.**

**2) Подключить ко входам автомата выход генератора сигналов низкочастотного ГЭ-123 (далее - генератор).**

**3) Задать частоту настройки всех каналов 25 Гц.**

4) Установить частоту сигнала генератора равной 50 Гц, а величину выходного напряжения равной верхнему пределу диапазона измерений напряжения.

5) Измерить вольтметром универсальным В7-28 (далее - вольтметр) напряжение  $U_{\text{mow}}$  на выходе генератора.

6) Включить режим «Измерение», дождаться установления результата измерения не менее 10 с и в окне «Напряжение» сделать отсчет результата измерения  $U_{\text{H3M}}$  для каждого канала.

7) Вычислить подавление помехи  $A$  по формуле (1) (если результат измерения равен 0, то расчет не производить, так как подавление помехи заведомо выше нормированной величины):

$$
A=20 \cdot \lg \left( U_{\text{H3M}} / U_{\text{H0M}} \right) \tag{1}
$$

где  $U_{\text{nom}}$  – напряжение, измеренное вольтметром на выходе генератора, В;  $U_{\text{max}}$  – напряжение, измеренное автоматом, В.

8) Повторить операции 1) - 5) для остальных частот настройки каналов по табли-

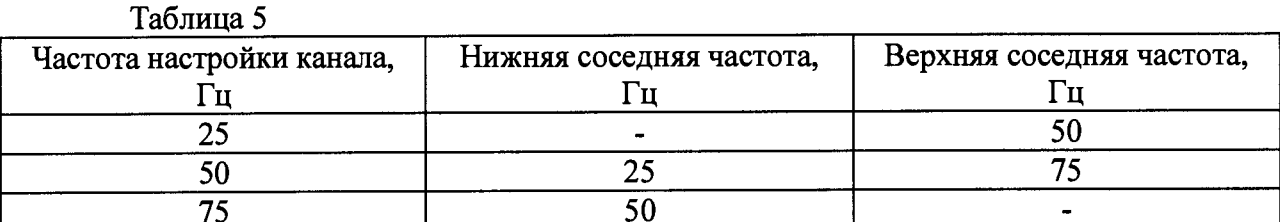

9) Провести измерения по операциям  $1 - 7$ ) для всех каналов автомата.

Результаты проверки считать положительными, если уровень подавления помехи не менее 40 дБ.

8.4.2 Определение основной относительной погрешности измерений среднеквадратического значения напряжения переменного тока в селективном режиме проводить следующим образом по схеме, представленной на рисунке 1:

1) Подготовить и включить автомат в соответствии с руководством по эксплуатации.

2) Подключить ко входам автомата генератор.

це 5.

3) Включить сигнал первой частоты, величину которого  $U_{3T}$  установить равной примерно 0,95 от верхней границы диапазона измерений напряжения.

4) Контролировать вольтметром напряжение  $U_{\text{2T}}$  на выходе генератора.

5) Установить каналы автомата в селективный режим с сигналом первой частоты.

6) Запустить режим «Измерение» и в окне «Напряжение» считать результат измерения  $U_{\text{H3M}}$  для каждого канала.

7) Вычислить погрешность измерений по формуле (2):

$$
\delta U = \frac{(U_{u\text{cm}} - U_{\text{cm}})}{U_{\text{cm}}} \cdot 100\% \tag{2}
$$

где  $U_{\text{3T}}$  – напряжение, измеренное вольтметром на выходе генератора, В;  $U_{\text{M3M}}$  – напряжение, измеренное автоматом, В.

8) Повторить операции по п. 1) - 7), установив на генераторе остальные частоты с одновременным установлением соответствующей частоты селективного режима автомата.

9) Повторить операции по п. 1) - 8), установив уровень входного сигнала равным нижней границе диапазона измерений, 25 %, 50 %, 75 % от верхней границы диапазона измерений напряжения.

Результаты проверки считать положительными, если полученные значения погрешностей не превышают значений, указанных в таблице 1.

8.4.3 Определение основной относительной погреплности измерений среднеквадратического значения напряжения переменного тока в широкополосном режиме проволить следующим образом по схеме, представленной на рисунке 1:

1) Подготовить и включить автомат в соответствии с руководством по эксплуатации.

2) Задать широкополосный режим работы всех каналов.

3) Подключить ко входам автомата генератор.

4) Установить частоту входного сигнала генератора равной 10 Гц, а величину выходного напряжения  $U_{3x}$  равной примерно 0,95 от верхней границы диапазона измерений напряжения.

5) Контролировать вольтметром напряжение  $U_{\text{2T}}$  на выходе генератора.

6) Запустить режим «Измерение» и в окне «Напряжение» считать результат измерения  $U_{\text{M3M}}$  для каждого канала.

7) Вычислить погрешность измерений по формуле (2).

8) Повторить операции по п. 1) - 7) для уровня входного сигнала равного нижней границе диапазона измерений, 25 %, 50 %, 75 % от верхней границы диапазона измерений.

9) Повторить операции по п. 1) - 8) для частот входного сигнала 50 Гц, 100 Гц, 200 Гн.

Результаты проверки считать положительными, если полученные значения погрешностей не превышают значений, указанных в таблице 1.

8.4.4 Определение основной относительной погрешности измерения электрического сопротивления изоляции проводить следующим образом:

1) Подготовить и включить автомат в соответствии с руководством по эксплуатации.

2) Собрать схему измерений, представленную на рисунке 2.

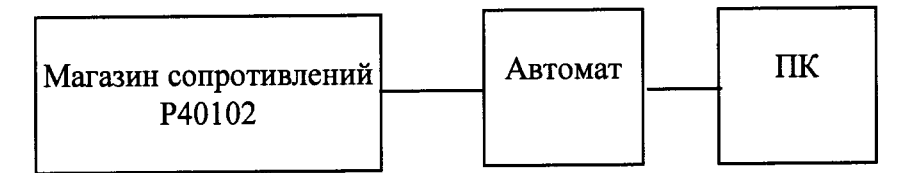

Рисунок 2 - Схема структурная определения основной относительной погрешности измерения электрического сопротивления изоляции

3) Подключить магазин сопротивления Р40102 между заземляющим контактом и закороченными входными контактами первого канала.

4) Установить электрическое сопротивление магазина равным 100 МОм ( $R_{3T}$ )

5) Запустить режим «Измерение» и в окне «Сопротивление» считать результат измерения R<sub>изм</sub>.

6) Вычислить погрешность измерений по формуле (2):

$$
\delta R = \frac{(R_{u_{2M}} - R_{\rm sm})}{R_{\rm sm}} \cdot 100\% \tag{2}
$$

где  $R_{3T}$  – электрическое сопротивление магазина, МОм;

 $R_{\text{\tiny H3M}}$  - электрическое сопротивление, измеренное автоматом, МОм.

7) Повторить операции 1) - 6) для значений электрического сопротивления магазина, равных 50, 2,0; 1,2; 0,4; 0,25; 0,1 МОм.

8) Повторить операции 1) - 7) для всех каналов автомата.

Результаты проверки считать положительными, если полученные значения погрешностей не превышают значений, указанных в таблице 1.

**8.4.5 Определение абсолютной погрешности измерений угла сдвига фазы между каналами**

**Определение абсолютной погрешности измерений угла сдвига фазы между каналами напряжений в каналах относительно фазы напряжения, поданного на первый канал в селективном режиме проводить следующим образом по схеме, представленной на рисунке** 1**:**

**1) Подготовить и включить автомат в соответствии с руководством по эксплуатации.**

**2) Установить каналы автомата в селективный режим с сигналом первой частоты.**

**3) Подключить к первому входу автомата генератор, с частотой равной 25 Гц, амплитудой равной примерно 0,95 от верхней границы диапазона измерений напряжения.**

**4) Подключить ко входам автомата с второго по восьмой сигнал этого же генератора, сдвинутый по фазе на 90 градусов (перевёрнутый сигнал).**

**5) Запустить режим «Измерение» и в окне «Фаза» считать результат измерения**  $SD_{\text{H3M}}$  для каналов со второго по восьмой.

**6) Вычислить погрешность измерений по формуле (4):**

 $\Delta = (SD_{u3M} - 90^{\circ})$  (4)

**где** *SDmt\* -* **значение угла сдвига фаз, измеренное автоматом,...°.**

**7) Повторить операции по п. 1) - 6), установив на генераторе остальные частоты с одновременным установлением соответствующей частоты селективного режима автомата.**

**8) Повторить операции по п. 1) - 7), установив уровень входного сигнала равным 0,5 и 0,2 от верхней границы диапазона измерений напряжения.**

**9) Повторить операции по п. 1) - 8) при 270 и 360°.**

**Результаты проверки считать положительными, если полученные значения погрешностей не превышают значений, указанных в таблице 1.**

#### <span id="page-10-0"></span>9 ОФОРМЛЕНИЕ РЕЗУЛЬТАТОВ ПОВЕРКИ

9.1 По завершении операций поверки оформляется протокол поверки в произвольной форме с указанием следующих сведений:

- полное наименование аккредитованной на право поверки организации;

- номер и дата протокола поверки;
- наименование и обозначение поверенного средства измерений;
- заводской (серийный) номер;
- обозначение документа, по которому выполнена поверка;

- наименования, обозначения и заводские (серийные) номера использованных при поверке средств поверки (со сведениями о поверке последних);

- температура и влажность в помещении;

- фамилия лица, проводившего поверку;

- результаты каждой из операций поверки согласно таблице 2.

Допускается не оформлять протокол поверки отдельным документом, а результаты операций поверки указывать на оборотной стороне свидетельства о поверке.

9.2 При положительном результате поверки выдается свидетельство о поверке и наносится знак поверки в соответствии с Приказом Министерства промышленности и торговли РФ от 2 июля 2015 г. № 1815.

9.3 При отрицательном результате поверки, выявленных при любой из операций поверки, описанных в таблице 2, выдается извещение о непригодности в соответствии с Приказом Министерства промышленности и торговли РФ от 02.07.2015 г. № 1815.

**Ведущий инженер отдела испытаний ООО «ИЦРМ»**

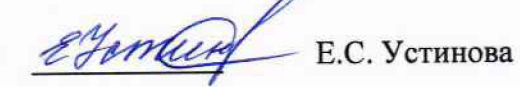

**Страница 11 из 11**